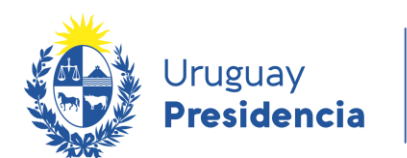

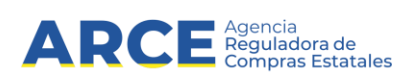

## **Modelo de cláusulas para pliegos de procedimientos con**

# **APERTURA ELECTRÓNICA**

Andes 1365 piso 8 – CP: 11100 – Montevideo – Uruguay – [acce@acce.gub.uy](mailto:acce@acce.gub.uy) – Tel (+598) 2903 11 11

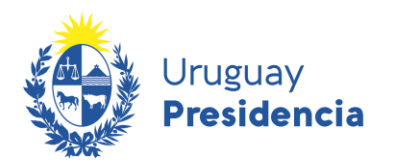

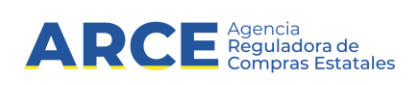

## **Índice de contenido**

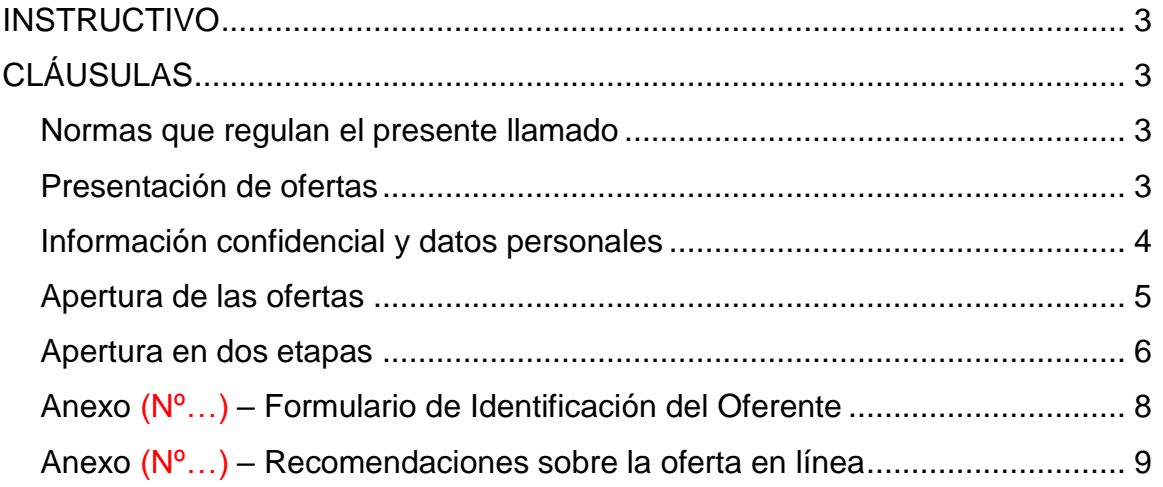

## **INSTRUCTIVO**

Use el siguiente documento como guía para la redacción del pliego en caso de utilizar Apertura Electrónica en su procedimiento de compras. Complete los campos escritos en rojo con la información que corresponda a su llamado u organismo.

## **CLÁUSULAS**

#### **Normas que regulan el presente llamado**

- **Apertura electrónica:** [Decreto Nº142/018](http://www.impo.com.uy/bases/decretos/142-2018) de 14 de mayo de 2018.
- **TOCAF:** [Decreto Nº 150/012](https://www.comprasestatales.gub.uy/wps/wcm/connect/pvcompras/1bee4e09-6b7e-4a6f-a381-780e97f966c0/TOCAF_+2018.pdf?MOD=AJPERES) de 11 de junio de 2012, modificativas y concordantes.
- **Acceso a la información pública:** [Ley N° 18.381](http://www.impo.com.uy/bases/leyes/18381-2008) de 17 de octubre de 2008, modificativa [Ley Nº 19.178](http://www.impo.com.uy/bases/leyes/19178-2013) de 27 de diciembre de 2013.
- **Decreto reglamentario de la Ley N° 18.381:** [Decreto Nº 232/010](http://www.impo.com.uy/bases/decretos/232-2010) de 2 de agosto de 2010.
- **Protección de datos personales y acción de habeas data:** [Ley Nº 18.331](http://www.impo.com.uy/bases/leyes/18331-2008) de 11 de agosto de 2008.
- **Decreto reglamentario de la Ley N° 18.331:** [Decreto Nº 414/009](http://www.impo.com.uy/bases/decretos/414-2009) de 31 de agosto de 2009.
- **Pliego único de bases y condiciones generales para contratos de suministros y servicios no personales:** [Decreto Nº 131/014](http://www.impo.com.uy/bases/decretos/131-2014) de 19 de mayo de 2014.
- **Pliego único de bases y condiciones generales para contratos de Obras Públicas:**  [Decreto N° 257/015](http://www.impo.com.uy/bases/decretos/257-2015) de 23 de setiembre de 2015.

### **Presentación de ofertas**

Las propuestas serán recibidas **únicamente** en línea. Los oferentes deberán ingresar sus ofertas (económica y técnica completas) en el sitio web [www.comprasestatales.gub.uy.](http://www.comprasestatales.gub.uy/) No se recibirán ofertas por otra vía. Se adjunta en Anexo (poner Nº de anexo si corresponde) el instructivo con recomendaciones sobre la oferta en línea y accesos a los materiales de ayuda disponibles.

La documentación electrónica complementaria adjunta de la oferta se ingresará en archivos<sup>1</sup> con formato txt, rtf, pdf, doc, docx, xls, xlsx, odt, ods, zip, rar y 7z, sin contraseñas ni bloqueos para su impresión o copiado. Cuando el oferente deba agregar en su oferta un documento o certificado cuyo original solo exista en soporte papel, deberá digitalizar el mismo (escanearlo) y subirlo con el resto de su oferta. En caso de resultar adjudicatario, deberá exhibir el documento o certificado original, conforme a lo establecido en el artículo 48 del TOCAF.

-

<sup>1</sup> El tamaño máximo por archivo es de 100 Mb.

El formulario de identificación del oferente debe estar firmado<sup>2</sup> por el titular, o representante con facultades suficientes para ese acto (contar con legitimación). El mismo deberá contener las siguientes declaraciones (Ver Anexo poner Nº de anexo si corresponde):

1) la oferta ingresada en línea vincula a la empresa en todos sus términos;

2) acepta sin condiciones las disposiciones del Pliego Particular y

3) contar con capacidad para contratar con el Estado.

La acreditación de dicha representación corresponde sea ingresada en el Registro Único de Proveedores del Estado (RUPE), con los datos de representantes y documentación de poderes ingresados y al menos verificados en el sistema. En caso que al momento de la apertura la misma no se encuentre en RUPE, la Administración podrá otorgar el plazo dispuesto en el artículo 65, inciso 7 del TOCAF a efectos de subsanar la referida carencia formal.

Incluir información sobre presentación de garantías o muestras si corresponde.

### **Información confidencial y datos personales**

Cuando los oferentes incluyan información considerada confidencial, al amparo de lo dispuesto en el artículo 10 literal I) de la Ley N° 18.381 y artículo 65 del TOCAF, la misma deberá ser ingresada en el sistema en tal carácter y en forma separada a la parte pública de la oferta.

La clasificación de la documentación en carácter de confidencial es de exclusiva responsabilidad del proveedor. La Administración podrá **descalificar la oferta** o tomar las medidas que estime pertinentes, si considera que la información ingresada en carácter confidencial, no posee dicha naturaleza conforme a la normativa vigente, o no se haya presentado en las condiciones establecidas en el presente numeral.

El oferente deberá realizar la clasificación en base a los siguientes criterios:

#### **Se considera información confidencial:**

-

- la información relativa a sus clientes, salvo aquella que sea requerida como factor de evaluación
- la que pueda ser objeto de propiedad intelectual
- la que refiera al patrimonio del oferente
- la que comprenda hechos o actos de carácter económico, contable, jurídico o administrativo, relativos al oferente, que pudiera ser útil para un competidor

 $2$  La firma puede ser electrónica o también denominada digital (en el marco de la Ley 18.600 mediante los sistemas existentes) o manuscrita y luego escaneado el documento (en este último caso, la Administración pueda pedir el original en caso de entenderlo necesario al amparo del artículo 48 del TOCAF).

- la que esté amparada en una cláusula contractual de confidencialidad, y
- aquella de naturaleza similar conforme a lo dispuesto en la Ley de Acceso a la Información (Ley Nº 18.381), y demás normas concordantes y complementarias.

#### **En ningún caso se considera información confidencial:**

- la relativa a los precios
- la descripción de bienes y servicios ofertados, y
- las condiciones generales de la oferta

Los documentos que entregue un oferente en carácter confidencial, no serán divulgados a los restantes oferentes. El carácter de confidencialidad otorgado a la información presentada no será de aplicación para el Tribunal de Cuentas ni para otros organismos compradores que deban participar en el presente proceso de contratación a fin de cumplir con sus respectivos cometidos.

El oferente deberá incluir en la parte pública de la oferta un resumen no confidencial de la información confidencial que ingrese que deberá ser breve y conciso (artículo 30 del Decreto N° 232/010).

En caso que las ofertas contengan datos personales, el oferente, si correspondiere, deberá recabar el consentimiento de los titulares de los mismos, conforme a lo establecido en la Ley Nº 18.331, normas concordantes y complementarias. Asimismo se deberá informar a quienes se incluyen en el presente llamado, en los términos establecidos en el artículo 13 de la mencionada Ley.

#### **Apertura de las ofertas**

En la fecha y hora indicada se efectuará la apertura de ofertas en forma automática y el acta de apertura será publicada automáticamente en el sitio web [www.comprasestatales.gub.uy.](http://www.comprasestatales.gub.uy/) Simultáneamente se remitirá a la dirección electrónica previamente registrada por cada oferente en el Registro Único de Proveedores del Estado (RUPE), la comunicación de publicación del acta. Será de responsabilidad de cada oferente asegurarse de que la dirección electrónica constituida sea correcta, válida y apta para la recepción de este tipo de mensajes. La no recepción del mensaje no será obstáculo para el acceso por parte del proveedor a la información de la apertura en el sitio web [www.comprasestatales.gub.uy.](http://www.comprasestatales.gub.uy/)

A partir de ese momento, las ofertas quedarán accesibles para la administración contratante y para el Tribunal de Cuentas, no pudiendo introducirse modificación alguna en las propuestas. Asimismo, las ofertas quedarán disponibles para todos los oferentes, con excepción de aquella información ingresada con carácter confidencial.

**En caso de discrepancias entre la oferta económica cargada en la línea de cotización del sitio web de Compras y Contrataciones Estatales, y la documentación cargada como archivo adjunto en dicho sitio, valdrá lo establecido en la línea de cotización.**

Solo cuando la administración contratante solicite salvar defectos, carencias formales o errores evidentes o de escasa importancia de acuerdo a lo establecido en el artículo 65 del TOCAF, el oferente deberá agregar en línea la documentación solicitada.

Los oferentes podrán hacer observaciones respecto de las ofertas dentro de un plazo de (se sugiere que el plazo no exceda los 2 días) días hábiles a contar del día siguiente a la fecha de apertura, sin perjuicio de la facultad dispuesta en los artículos 30 y 318 de la Constitución de la República. Las observaciones deberán ser cursadas a través de la dirección de correo (detallar correo) y remitidos por la Administración contratante a todos los proveedores para su conocimiento.

#### **Apertura en dos etapas**

En la fecha y hora indicada se efectuará la apertura de la oferta en forma automática únicamente del contenido técnico y el acta de apertura será publicada automáticamente en el sitio web [www.comprasestatales.gub.uy.](http://www.comprasestatales.gub.uy/) Simultáneamente se remitirá a la dirección electrónica previamente registrada por cada oferente en el Registro Único de Proveedores del Estado (RUPE), la comunicación de publicación del acta. Será de responsabilidad de cada oferente asegurarse de que la dirección electrónica constituida sea correcta, válida y apta para la recepción de este tipo de mensajes. La no recepción del mensaje no será obstáculo para el acceso por parte del proveedor a la información de la apertura en el sitio web [www.comprasestatales.gub.uy.](http://www.comprasestatales.gub.uy/)

A partir de ese momento, dicha parte de la oferta quedará accesible para la administración contratante y para el Tribunal de Cuentas, no pudiendo introducirse modificación alguna en las propuestas. Asimismo, las ofertas quedarán disponibles para todos los oferentes, con excepción de aquella información ingresada con carácter confidencial.

Solo cuando la administración contratante solicite salvar defectos, carencias formales o errores evidentes o de escasa importancia de acuerdo a lo establecido en el artículo 65 del TOCAF, el oferente deberá agregar en línea la documentación solicitada.

Los oferentes podrán hacer observaciones respecto de las ofertas dentro de un plazo de \_\_ (se sugiere que el plazo no exceda los 2 días) días hábiles a contar del día siguiente a la fecha de apertura, sin perjuicio de la facultad dispuesta en los artículos 30 y 318 de la Constitución de la República. Las observaciones deberán ser cursadas a través de la dirección de correo (detallar correo) y remitidos por la Administración contratante a todos los proveedores para su conocimiento. Una vez evaluadas las ofertas técnicas, la evaluación quedará disponible para todos los oferentes y el Tribunal de Cuentas.

No recibiéndose observaciones por parte de los proveedores, o una vez evacuadas las mismas, se procederá en el plazo de 10 días hábiles a la apertura de las propuestas económicas con aquellas ofertas que hubieren calificado técnicamente.

El acta de apertura de la segunda etapa será publicada automáticamente en el sitio web [www.comprasestatales.gub.uy](http://www.comprasestatales.gub.uy/) y se remitirá a la dirección electrónica previamente registrada por cada oferente en el Registro Único de Proveedores del Estado (RUPE), la comunicación de publicación del acta.

**En caso de discrepancias entre la oferta cargada en la línea de cotización del sitio web de Compras y Contrataciones Estatales, y la documentación cargada como archivo adjunto en dicho sitio, valdrá lo establecido en la línea de cotización.**

### **Anexo (Nº…) – Formulario de Identificación del Oferente**

El/Los que suscribe/n entre entre entre entre entre entre entre entre entre entre entre entre entre entre entre e poderes suficientes para representar a la empresa oferente acreditados en RUPE) en representación de \_\_\_\_\_\_\_\_\_\_\_\_\_\_\_\_\_\_\_\_\_\_\_\_\_\_\_\_\_\_ (nombre de la Empresa oferente) declara/n bajo juramento que la oferta ingresada en línea a través del sitio web [www.comprasestatales.gub.uy](http://www.comprasestatales.gub.uy/) vincula a la empresa en todos sus términos y que acepta sin condiciones las disposiciones del Pliego de Condiciones Particulares del llamado \_\_\_\_\_\_\_\_\_\_\_\_\_\_\_\_\_\_\_\_\_\_\_\_\_\_\_\_\_\_ (descripción del procedimiento de contratación), así como las restantes normas que rigen la contratación.

A su vez, la empresa oferente declara contar con capacidad para contratar con el Estado, no encontrándose en ninguna situación que expresamente le impida dicha contratación, conforme lo preceptuado por el artículo 46 del T.O.C.A.F., y restantes normas concordantes y complementarias.

FIRMA/S:

ACLARACIÓN:

CI.: \_\_\_\_\_\_\_\_\_\_\_\_\_\_\_\_\_\_\_\_\_\_\_\_\_\_\_\_\_\_

## **Anexo (Nº…) – Recomendaciones sobre la oferta en línea**

#### Sr. Proveedor:

A los efectos de poder realizar sus ofertas en línea en tiempo y forma aconsejamos tener en cuenta las siguientes recomendaciones:

- 1. Estar registrado en RUPE<sup>3</sup> es un requisito excluyente para poder ofertar en línea. Si no lo está, recomendamos realizar el procedimiento de inscripción lo antes posible y como primer paso. Para más información de RUPE ver el siguiente [link](https://www.gub.uy/agencia-reguladora-compras-estatales/politicas-y-gestion/planes/registro-unico-proveedores-del-estado) o comunicarse al (+598) 2604 5360 de lunes a domingo de 8:00 a 21:00 hs.
- 2. Debe tener contraseña para ingresar al sistema de ofertas en línea. Si no la posee, recomendamos obtenerla tan pronto decida participar en este proceso.

ATENCIÓN: la contraseña de acceso al sistema de oferta en línea no es la misma contraseña de acceso al RUPE. Se obtiene directamente del sistema y se recibe en el correo electrónico registrado en RUPE. **Recomendamos leer el** [manual](https://www.comprasestatales.gub.uy/wps/wcm/connect/pvcompras/4b03f9ea-e6a3-42c8-a922-12250296eebc/C%C3%B3mo+ofertar+en+l%C3%ADnea+%282%29.pdf?MOD=AJPERES) **y ver el video** explicativo **sobre el ingreso de ofertas en línea en [link](https://www.gub.uy/agencia-reguladora-compras-estatales/comunicacion/publicaciones/ofertar-linea-0) que se encuentra en el sitio web.** 

- 3. Al ingresar la oferta económica en línea, deberá especificar el precio, moneda, impuesto, cantidad a ofertar y otra serie de atributos por cada ítem cotizado (presentación, color, etc.). Recomendamos analizar los ítems para los que va a ingresar cotización, para tener la certeza de contar con todos los datos disponibles.
- 4. En caso que sea necesario podrá ingresar información de carácter complementario, la que deberá ajustarse tanto al tamaño máximo por archivo (100 Mb) como a las extensiones habilitadas: txt, rtf, pdf, doc, docx, xls, xlsx, odt, ods, zip, rar y 7z. Tener en cuenta que en caso de haber discrepancia entre la oferta económica cargada en la línea de cotización del sitio web de Compras y Contrataciones Estatales, y la documentación cargada como archivo adjunto en dicho sitio, valdrá lo establecido en la línea de cotización.

Si usted desea cotizar algún impuesto, o atributo que no se encuentra disponible en el sistema, deberá comunicarse con la sección Catálogo de ARCE al correo electrónico [catalogo@acce.gub.uy](mailto:catalogo@acce.gub.uy) para solicitar la inclusión y/o asesorarse acerca de la forma de proceder al respecto.

5. Recomendamos preparar los documentos que conformarán la oferta con tiempo. Es de suma importancia que separe la parte confidencial de la no confidencial. Tenga en cuenta que una clasificación incorrecta en este aspecto, podría implicar la descalificación de la oferta.

<sup>-</sup><sup>3</sup> Para poder ofertar es suficiente estar registrado en RUPE en estado EN INGRESO

- 6. Ingresar su cotización lo antes posible para tener la seguridad de que todo funcionó correctamente. De hacerlo a último momento pueden ocurrir imprevistos, como fallos en la conexión a Internet, caída de servidores, sistemas lentos por la gran cantidad de personas accediendo a lo mismo, etc., que no se podrán solucionar instantáneamente.
- 7. Tener presente que en caso de producirse problemas de funcionamiento en el sistema que impidan el ingreso de las ofertas al mismo durante las 24 horas corridas previas a la apertura, éste reprogramará una nueva fecha de apertura a fin de asegurar el plazo requerido para dicho ingreso<sup>4</sup>. Esta nueva fecha será publicada en el sitio web de Compras y Contrataciones Estatales.

De no haber sido posible el ingreso de la oferta en el plazo establecido en la convocatoria debido a problemas de funcionamiento del sistema, el proveedor podrá presentar el reclamo con la debida probanza ante el organismo contratante. Este último deberá presentar los recaudos correspondientes ante la Agencia Reguladora de Compras Estatales a efectos de su análisis. En caso de constatarse la existencia de un problema que efectivamente imposibilitó el ingresó de ofertas, el organismo contratante procederá a la anulación del procedimiento de acuerdo a lo dispuesto en el tercer inciso del artículo 13 del Decreto N° 142/018 y conforme al artículo 68 del TOCAF.

8. Hasta la hora señalada para la apertura usted podrá ver, modificar y hasta eliminar su oferta.

A la hora establecida para la apertura usted ya no podrá modificar ni eliminar los datos y documentos ingresados al sistema. La oferta económica y los documentos no confidenciales quedarán disponibles para la Administración, el Tribunal de Cuentas y los restantes oferentes. Los documentos confidenciales solo quedarán disponibles para la Administración y el Tribunal de Cuentas.

9. Por dudas o consultas sobre la oferta en línea, podrá comunicarse con Atención a Usuarios de ARCE al (+598) 2604 5360 de lunes a domingos 8 a 21 hs, o a través del correo [compras@arce.gub.uy.](mailto:compras@arce.gub.uy)

-

<sup>4</sup> Salvo el caso dispuesto en el artículo 14 del Decreto N° 142/018 referido a "*interrupciones debidas a cortes programados y/o de pequeña duración ocurridos fuera del horario de 09:00 a 17:00 horas de los días hábiles*"